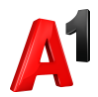

## **Подключение дополнительных услуг**

1. Выберите абонента из списка в разделе «Абоненты». Доступен поиск по номеру телефона и по SIM-карте, а также фильтр по тарифному плану и статусу и выгрузка в Excel.

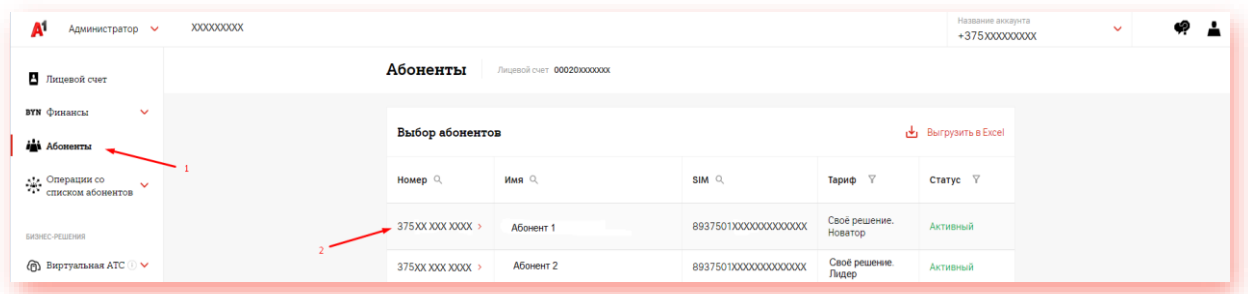

2. Перейдите в блок «Услуги»:

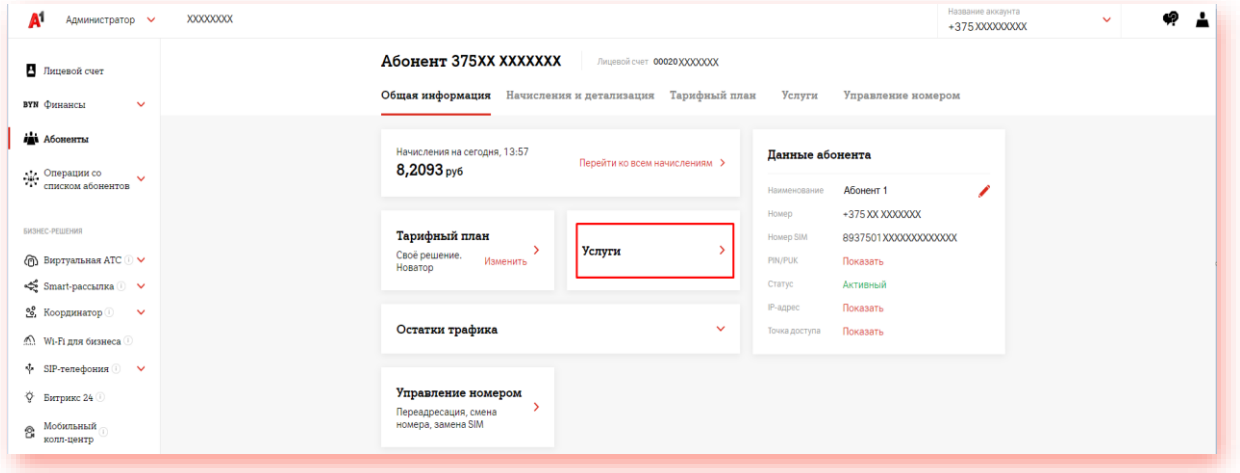

3. Выберите необходимую услугу из раздела «Доступные» и нажмите «Подключить»:

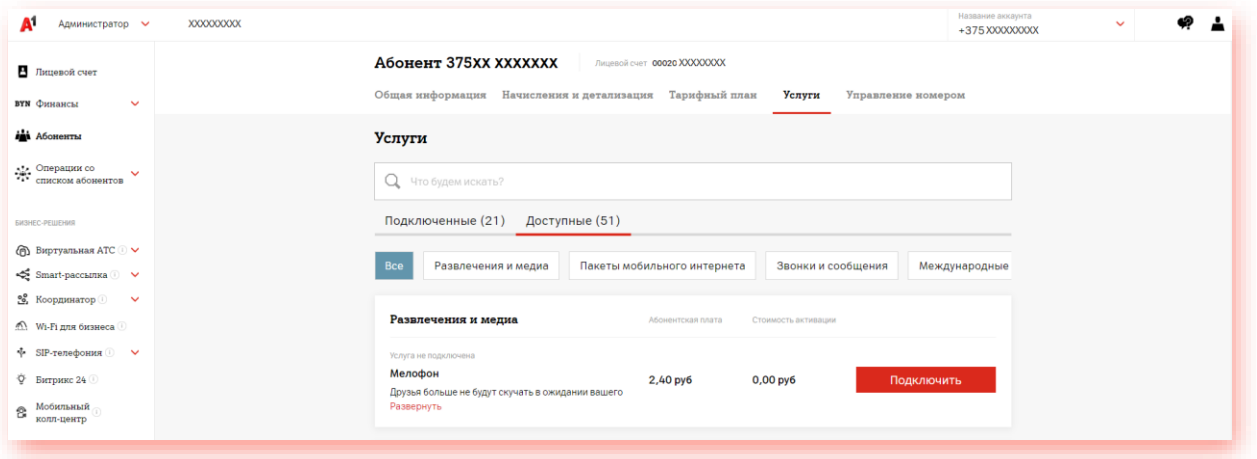